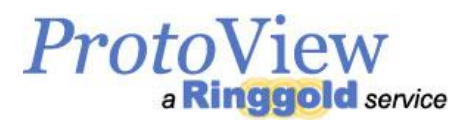

# ProtoView User Guide - Publishers

#### What is ProtoView? What happened to Book News?

ProtoView [ISSN: 2372-3424] is an online database of academic titles designed to improve and replace the Book News website and print journal, *Reference & Research Book News* [ISSN: 0887- 3763]. We are providing the same promotional and creative services as before, creating abstracts of new scholarly books and distributing relevant metadata to the discovery resources used by institutional buyers. ProtoView.com offers publishers a more convenient way to view the abstracts we produce while improving the user experience for subscribers, booksellers, and serious buyers of scholarly content.

#### Searching ProtoView

**Search:** This is for title and ISBN searching only. Use numbers and keywords for best results here. Enter a tilde (~) between words to make that a search phrase. Example "american~music" for results containing that exact phrase. Partial-word or ISBN searching is not available.

**Advanced Search:** This searches bibliographic metadata for more precise searching, allowing you to search by multiple terms and a variety of fields:

- *Title -* search by keyword for best results. Uses Boolean 'AND'. Enter a tilde between words to make that a search phrase. Partial-word searching is not available.
- Author search by last name/surname for best results. Uses Boolean 'AND'. Partial-word or phrase searching is not available.
- *ISBN -* both hyphenated and non-hyphenated search options are provided. Partial-ISBN searching is not available.
- *Abstract -* search by keyword for best results. Uses Boolean 'AND'. Enter a tilde between words to make that a search phrase. Partial-word searching is not available.
- *Imprint Date -* the copyright year, so use [yyyy].
- *LC class -* we use the classification system here <http://www.loc.gov/catdir/cpso/lcco/>.

**Contributors Search**: Search by last name/surname for best results. Uses Boolean 'OR'. Enter a tilde between words to make that a search phrase. Partial-word searching is not available.

**Series Search:** Search by keyword for best results. Enter a tilde between words to make that a search phrase. Partial-word searching is not available.

**Browse LC Class:** We use the Library of Congress classification system. See: [http://www.loc.gov/catdir/cpso/lcco/.](http://www.loc.gov/catdir/cpso/lcco/)

#### Records Available

Monograph record, Series record, Author record, Personal Contributor record, Publisher record, Institution Authority record. Please [contact us](http://www.protoview.com/contact) if you have any questions about aspects of any record metadata.

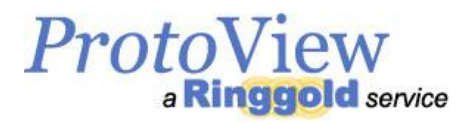

# Viewing Results

Your results will be displayed in the form of a table and are default sorted by Title. Click a column heading to sort the results by that column. Drag column widths to view more or less of a column.

To view a record, click 'View' in a list of results.

Please note, the amount of metadata within a record is dependent on availability when the record was created.

#### Saving Results

Use your mouse to highlight and select a table of search results and then right-click and copy. Paste into an Excel spreadsheet.

# Why do I see empty fields in a record?

Two reasons: the record either came from the old Book News service, or, if the record is new, the empty fields are not part of ProtoView Basic, they're part of ProtoView Plus or Premium. Also, ProtoView is still under construction. More fields will be populated in the near future.

# When will ORCID IDs be included?

ORCID IDs are not part of ProtoView Basic. But we can include ORCID IDs for an extra fee.

# How can I find my recent releases?

Use the *Recent Releases* link and select a date range. Results will be listed by title alphabetically with abstracts. You may cut and paste the results to save and print them for your internal use.

# How can I find all my published titles?

*All Your Titles* in the Publisher menu displays all your published titles which we have treated since 1999. Please note that in some cases this may be a long list and may take time to load. You may cut and paste the resulting list of abstracts to save and print them for your internal use.

# How do I change my password or contact details?

You may change your password or other details of your account at any time by clicking *Your Account* and selecting the *Edit Account* tab.

# Tips & Tricks

- Some results take time to load. Use multiple keywords in *Advance Search*, rather than *Browse LC Class* for example, to narrow down your results.
- Use your browser's 'Back Button' to return to a list of results to save replicating search parameters.
- Our titles are in English only, searching in other languages is not available.
- If you want to see a list of all the titles of a Personal Contributor, use Advanced Search.

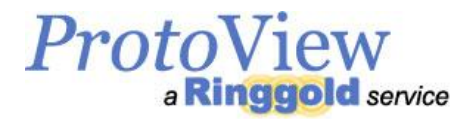

# Where do I send my books?

Clean, finished copies of new titles may be sent to the following address:

Ringgold ProtoView 7515 NE Ambassador Place Suite A Portland, OR 97220 USA

Note that fiction, poetry, plays, and juvenile works are outside of our scope at this time.

I need more information or help

We welcome questions or comments, and encourage you to get in touch via our contact form at: <http://www.protoview.com/contact>